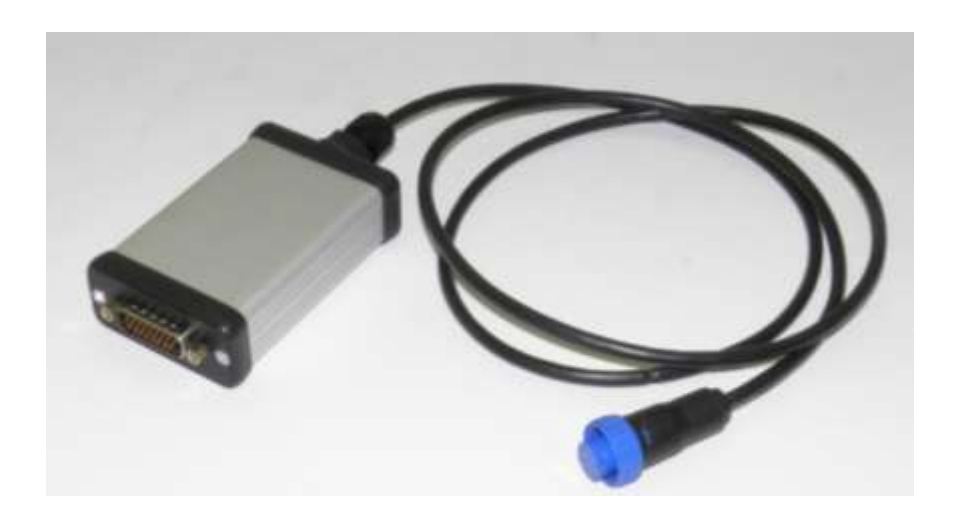

# User Manual UPI-ST interface

*Used for Still industrial trucks*

(Last updated in (01/2013))

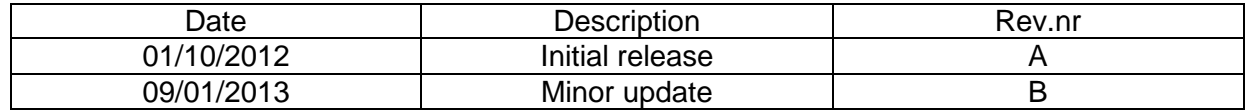

© 2012 Universal Machine Solution Pte Ltd. All Rights Reserved. This user manual (one or more parts of it) may only be reproduced, distributed or translated with explicit written and prior permission by Universal Machine Solution. *User Manual UPI-ST Interface - Page 1/7*

# **Table of Contents**

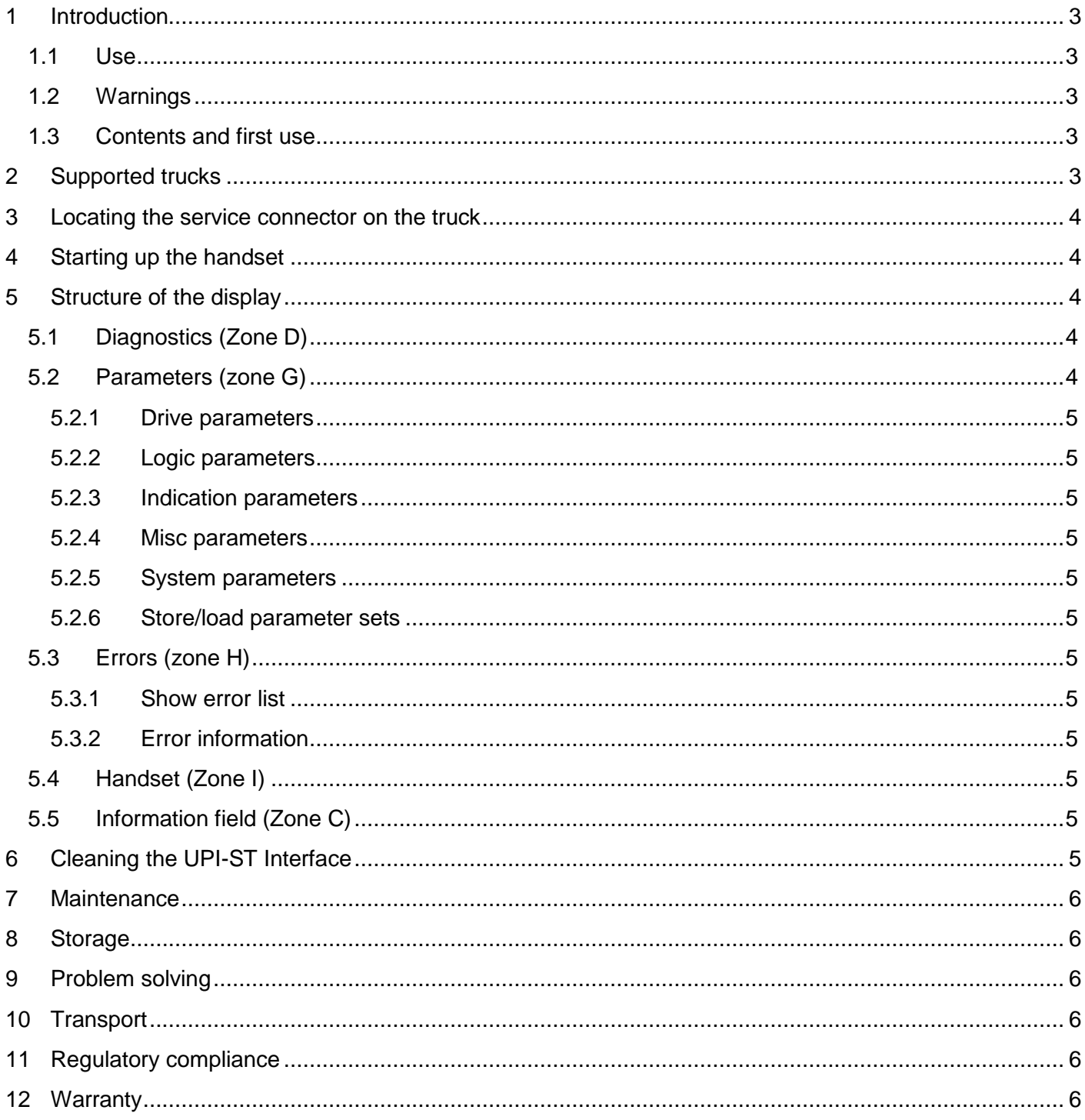

# <span id="page-2-0"></span>1 Introduction

### <span id="page-2-1"></span>1.1 Use

The UPI-ST Interface and the UPC-100 Handset enable the user to amend the factory settings of certain Still industrial trucks.

The UPI-ST Interface must be used together with the UPC-100 Handset. Any other use is not authorized.

Remark; Drawings and images in this UPI-ST Interface manual may differ from your model.

## <span id="page-2-2"></span>1.2 Warnings

Amending factory settings of an industrial truck can cause material and physical injury. Therefore, the UPI-ST Interface and the UPC-100 Handset must only be used by skilled, trained and authorized staff.

The users of the UPI-ST Interface must have access to the user manual at all times.

Read this UPI-ST Interface manual carefully before connecting, maintaining or using the UPI-ST Interface. Strictly follow the safety instructions in the truck manufacturer's maintenance manual prior to connecting the UPC-100 Handset and the UPI-ST Interface to the truck.

Warning: Failure to comply with the instructions and warnings in this manual could result in serious injury to the user or other persons in the vicinity of the truck.

## <span id="page-2-3"></span>1.3 Contents and first use

The package contains the UPI-ST Interface, the UPA-ST-RX cable and the UPA-ST-CAN cable.

# <span id="page-2-4"></span>2 Supported trucks

The UPI-ST Interface fully or partially supports trucks of the types listed below.

Warning: The UPI-ST Interface does not fully support all truck configurations, in particular less common configurations. The UPI-ST Interface is under constant scrutiny, development and improvement and feedback of user experiences is extremely valuable. In case of doubt or concern, please contact UMS.

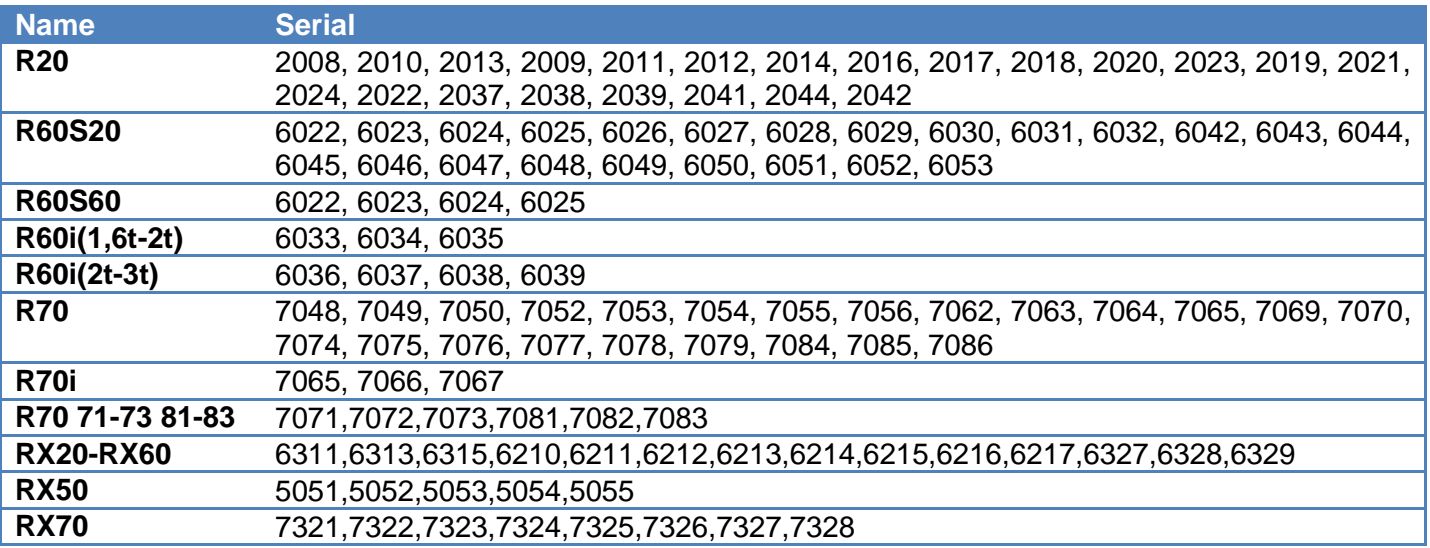

© 2012 Universal Machine Solution Pte Ltd. All Rights Reserved. This user manual (one or more parts of it) may only be reproduced, distributed or translated with explicit written and prior permission by Universal Machine Solution. *User Manual UPI-ST Interface - Page 3/7*

# <span id="page-3-0"></span>3 Locating the service connector on the truck

The service connector is usually located at the bottom of the truck console display (when the driver is seated, it is located at his left-hand side).

## <span id="page-3-1"></span>4 Starting up the handset

Carefully read the installation instructions in the UPC-100 Handset User Manual, before starting up the UPC-100 Handset.

Upon start-up, the UPC-100 Handset asks you to select the truck type on which you wish to perform your diagnostics and/or parameterization. Select the correct truck using the up/down arrows, and confirm by pressing the OK button.

Once you confirmed your selection, the CAN communication is initialized. The status is displayed in zone C (see "menu structure") of the display.

After initialization, the UPC-100 Handset will expect you to confirm that all safety precautions described in the truck manufacturer's instructions have been taken (blocking up, jacking up, etc.). Press OK only if this is the case.

## <span id="page-3-2"></span>5 Structure of the display

Navigate the display by using the arrow keys (4,5,6,7). Select an item by pressing the OK key (3). Use the ESC key (2) to return to the previous screen.

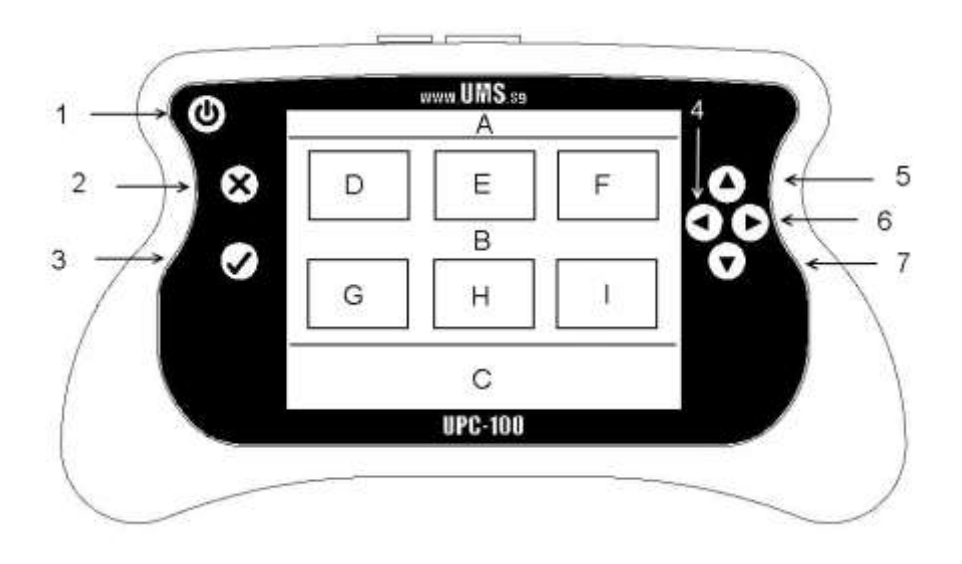

## <span id="page-3-3"></span>5.1 Diagnostics (Zone D)

The diagnostics menu is used to read out the present value of a certain sensor/actuator (e.g. switch status, motor current). Values are read only, they cannot be changed. Highlight a value to refresh it. This menu is divided in 3 submenu's: Drive, Hydraulic and Misc.

## <span id="page-3-4"></span>5.2 Parameters (zone G)

In this menu, users can read out as well as manipulate parameters that influence the behaviour of the truck.

Warning: wrongful manipulation of the parameters can result in uncontrolled behaveiour of the truck, possibly causing severe injury or death

The parameter list depends on the selected truck.

#### <span id="page-4-0"></span>5.2.1 Drive parameters

This submenu contains all parameters affecting the driving behaviour of the truck. Amongst these are maximum drive speeds, number of drive programs.

#### <span id="page-4-1"></span>5.2.2 Logic parameters

In this submenu, users can change parameters of the logic functions: AND, OR, XOR.

#### <span id="page-4-2"></span>5.2.3 Indication parameters

This list contains settings for lighting, truck console display, flashers,

#### <span id="page-4-3"></span>5.2.4 Misc parameters

This submenu contains all other parameters.

#### <span id="page-4-4"></span>5.2.5 System parameters

Users can perform following actions:

- Change service hours: make sure the truck is sufficiently serviced when changing these service hours. Insufficient service can cause damage to the truck.
- Reset error list: clear all errors stored in the truck memory
- Reset device: Restart the controllers of the truck.
- Set service address: if a certain parameter cannot be changed using the implemented parameter lists, a user can set the corresponding service address to the correct value.

#### <span id="page-4-5"></span>5.2.6 Store/load parameter sets

Store all truck parameters on the UPI-ST, or restore a previously stored set to the truck.

## <span id="page-4-6"></span>5.3 Errors (zone H)

#### <span id="page-4-7"></span>5.3.1 Show error list

View a list of the last (maximum 8) errors that occurred on the truck. By pressing OK, the user can see detailed error information.

#### <span id="page-4-8"></span>5.3.2 Error information

A list is available with all errors that can be recognised by the UPI-ST Handset with respect to the selected truck. Select the correct error number and press OK to view error information. This list is truck dependent.

#### <span id="page-4-9"></span>5.4 Handset (Zone I)

(See UPC-100 Handset Manual)

## <span id="page-4-10"></span>5.5 Information field (Zone C)

Zone C displays the two most recent errors or warnings supported by the UPI-ST Interface.

# <span id="page-4-11"></span>6 Cleaning the UPI-ST Interface

Only use a damp cloth to clean the housing and the cable. Do not use any solvents or liquid.

# <span id="page-5-0"></span>7 Maintenance

There are no user serviceable parts present in the UPI-ST Interface. Upon defect, the unit must be returned to UMS for repair. If the UPI-ST Interface is damaged, return it to UMS.

Any attempt to unscrew, alter, repair or interfere otherwise with the UPI-ST Interface, will invalidate any warranty.

# <span id="page-5-1"></span>8 Storage

The unit must be stored in a dry, frost-free room.

## <span id="page-5-2"></span>9 Problem solving

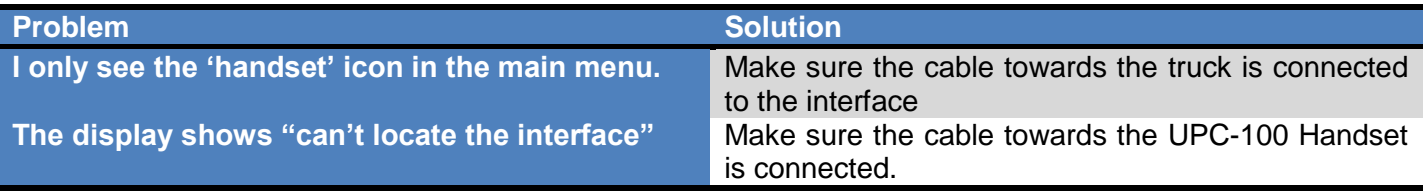

If your problem is not listed, try the FAQ section on www.ums.sg.

# <span id="page-5-3"></span>10 Transport

When transporting the UPI-ST Interface, make sure it is not connected to the UPC-100 Handset. The cables towards the truck must also be disconnected to prevent damage.

# <span id="page-5-4"></span>11 Regulatory compliance

This UPI-ST Interface complies with the Electromagnetic Compatibility Directive 2004/108/EC, in particular with the harmonized standards listed below:

- Emission: EN 55022 (2006) + A1 (2007), class B
- Immunity: EN 55024 (1998) + A1 (2001) + A2 (2003)
- Emission: EN 61000-3-2 (2006)
- Emission: EN 61000-3-3 (1995) + A1 (2001) + A2 (2005)

# <span id="page-5-5"></span>12 Warranty

UMS warrants the UPI-ST Interface for a period of six (6) months from the date of purchase. The warranty is strictly limited to the replacement or the repair of the UPI-ST Interface, or parts thereof, showing a manufacturing defect according to the final judgment of UMS.

UMS shall never accept a warranty claim if the user has carried out repairs or modifications to the UPI-ST Interface; or if the defect results from assembly, maintenance, storage or use in a manner which is inconsistent with the indications and recommendations by UMS, or from use for purposes other than those described in the User Manual, abnormal use, overloading, or normal wear; or if the original UMS identification, label or serial number has been removed; or if the warranty period has lapsed.

The warranty excludes all costs for transportation.

Warranty claims are administered through Universal Machine Solution Pte. Ltd.. Company registration number 201201400E.

Contact: www.ums.sg